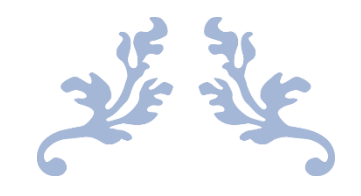

# YAESU FT-7900

#### Handleiding door PH4E Amateurzender.nl

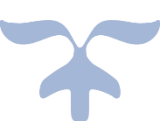

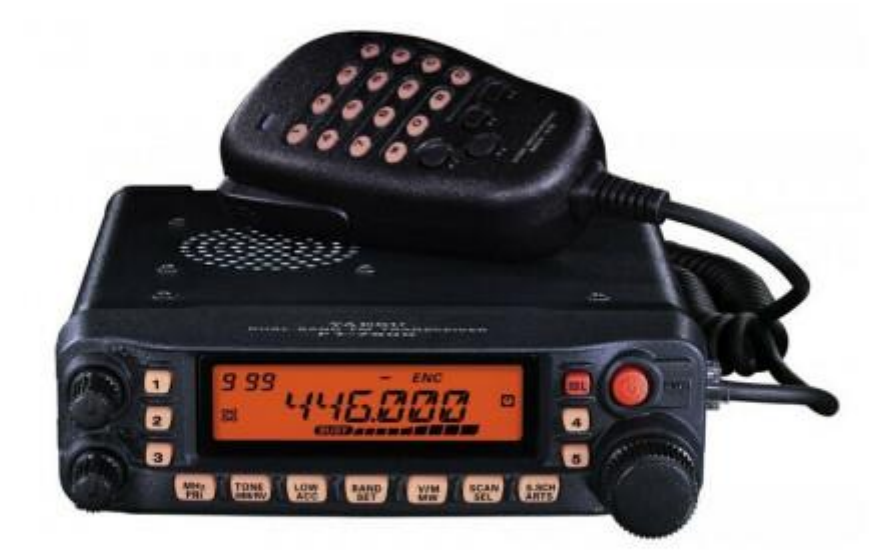

# <span id="page-1-0"></span>Inhoud

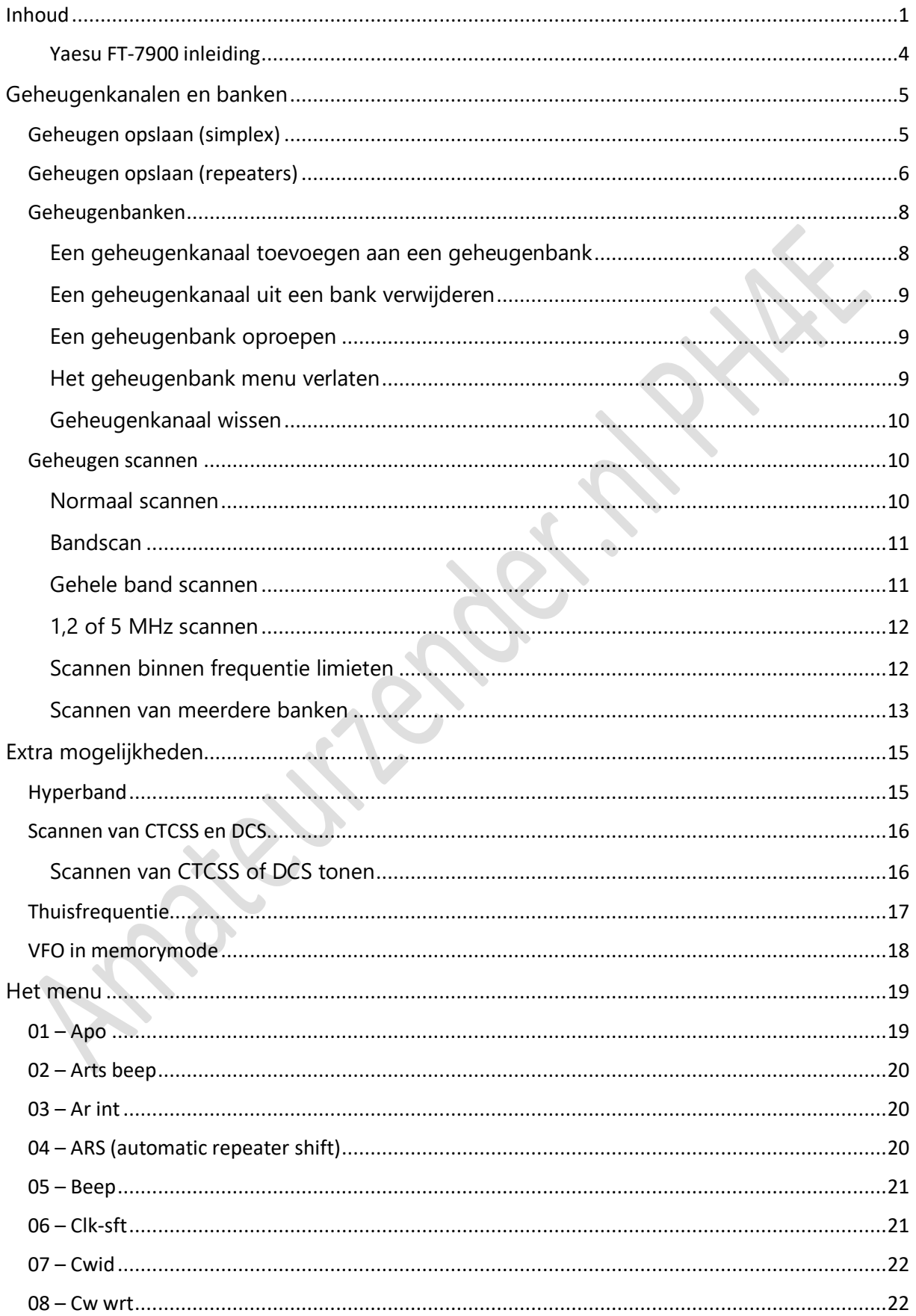

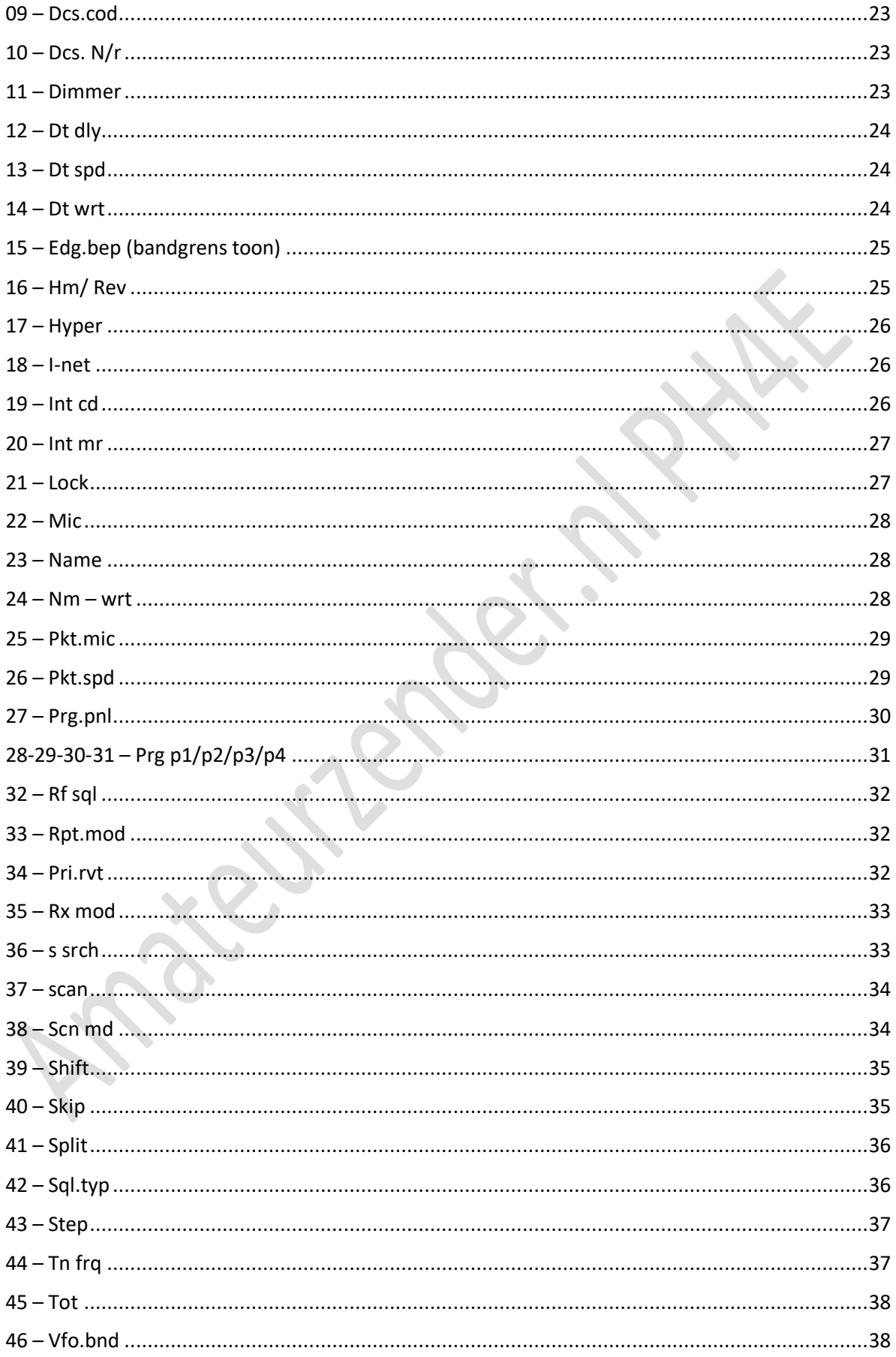

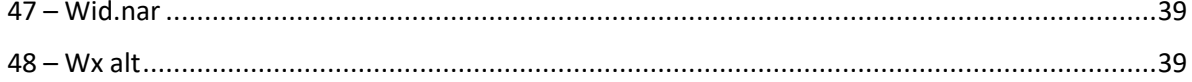

 $\ddot{\bullet}$ 

#### <span id="page-4-0"></span>Yaesu FT-7900 inleiding

Meer weten over het zendamateur zijn, kijk op [Amateurzender.nl](https://amateurzender.nl/)

Deze website is een gebruiksaanwijzing, handleiding of manual van de Yaesu FT-7900 zendontvanger. Dit is een apparaat voor zendamateurs met een registratie. Om een registratie te krijgen moet je examen doen, hier lees je er meer over. Cursussen kun je volgen bij een radiovereniging zoals de Veron en de VRZA. Tegen betaling van 10 euro borg kun je een cursus online volgen bij de [Stichting DLZA](http://www.dlza.nl/)

De FT-7900 kent geen Nederlandstalige handleiding en in de Engelstalige handleiding zijn sommige dingen niet duidelijk. De bedoeling van deze stek is dat er een (beperkte) handleiding wordt geschreven voor de FT-7900 in het Nederlands om deze zendontvanger los te kunnen gebruiken. Ik zal niet ingaan op aansluiting van de radio op een computer of voor het gebruik in digitale modes.

De FT-7900 is een dualband zendontvanger, VHF en UHF. De frequenties waar je met deze set mag uitzenden zijn van 144 tot 146 MHz en van 430 tot 440 MHz, uiteraard alleen met registratie. Het Amerikaanse model heeft een iets ander spectrum waar hij kan zenden, maar deze frequenties mag je in Europa niet gebruiken. Ook als je set gemodificeerd is kan hij buiten de amateurbanden zenden, maar hier mag je absoluut geen gebruik van maken! De radio kan alleen in FM zenden.

De zendontvanger heeft een breed ontvangstgebied, van 108 tot 999 MHz in AM en FM

# <span id="page-5-0"></span>Geheugenkanalen en banken

De Yaesu FT-7900 heeft 999 geheugenplaatsen die je kunt verdelen over 20 banken.

Je kunt één geheugenkanaal opnemen in meerdere banken.

Het toevoegen aan van geheugenkanalen en ook weer het verwijderen ervan uit de banken eist even wat aandacht.

Mocht het zo zijn dat je nog maar een beperkt aantal van je opgeslagen geheugenkanalen kunt oproepen, dan staat de set in een bank. Aangezien dit het meest hinderlijke was dat ik tegenkwam bij deze set toen ik 'm nog maar net had behandel ik hier even snel hoe je uit de geheugenbank kunt komen.

- Ga met de v/m vm knop naar de memory mode
- Druk 2 seconden op scan sel
- Draai met de grote rechterknop de set op NOBANK
- Druk heel even op bandset

# <span id="page-5-1"></span>Geheugen opslaan (simplex)

In de Yaesu FT-7900 heb je 999 geheugenplaatsen. Het programmeren van de geheugenkanalen is als je het een aantal keer gedaan hebt vrij eenvoudig.

Voor simplex kanalen sla je de kanalen op deze manier op:

- Zet de set in de VFO-mode met de v/m mw knop
- Zoek met de draaiknop de juiste frequentie
- Stel in het menu de juiste instellingen in, stel ook het juiste vermogen (low, mid1, mid2, high) in met de low/acc toets
- Druk twee seconden op de v/m mw knop, er begint linksboven een kanaalnummer te knipperen
- Selecteer met de draaiknop het kanaalnummer waar je wilt opslaan.
	- <sup>o</sup> *Sla dit over als je geen karakter wilt toevoegen aan je kanalen*
	- <sup>o</sup> *Als je karakters wilt toevoegen aan een kanaal druk dan 2 seconden op v/m mw*
	- <sup>o</sup> *Je ziet eerst mem-in en dan gaat de eerste digit knipperen*
	- <sup>o</sup> *Selecteer het karakter met de draaiknop en druk dan op bandset voor de volgende digit.*
	- <sup>o</sup> *Als je 6 digits hebt ingevoerd druk je weer even op bandset en het kanaal is met naam opgeslagen*
- Druk even op w/m mw
- Er komt mem-in te staan en even later zie je de frequentie weer, het kanaal is opgeslagen.

<span id="page-6-0"></span>Geheugen opslaan (repeaters)

Om te kunnen werken over repeaters heb je een ingangs en uitgangsfrequentie nodig.

Op 2 meter is de shift – 0,6 MHz (ingang zit 0,6 MHz lager dan de uitgang)

Op 70cm is de shift + 1,6 MHz (ingang zit 1,6 MHz hoger dan de uitgang)

De amateurrepeaters rond 438 en 439 MHz, alsook de repeaters in Duitsland, hebben een shift van – 7,6 MHz

Het programmeren van een repeaterkanaal zonder gebruik te maken van de Automatische repeater shift, omdat deze wel eens kan afwijken.

- Zet de set in de VFO-mode met de v/m mw knop en stel de uitgangsfrequentie in
- Druk op bandset 2 seconden
- Draai naar menu 39
- Druk kort op bandset
- Selecteer de afstand tussen zendt en ontvangstfrequentie
- Druk kort op bandset
- Selecteer menu 33
- Druk kort op bandset
- Selecteer nu of de set lager of hoger moet zenden dan de uitgangsfrequentie, voor 2 meter selecteer je dus – en voor de officiële Nederlandse 70cm repeaters kies je +
- Druk kort op bandset
- Selecteer menu 44 Tn fra
- Druk kort op bandset
- Selecteer de eventuele subtoon voor de repeater
- Druk kort op bandset
- Selecteer menu 42
- Druk kort op bandset
- Selecteer enc, hiermee activeer je de subtoon om de repeater te openen
- Druk 2 seconden op bandset
- Selecteer met de low/acc knop het vermogen dat je wilt gaan gebruiken op dit kanaal
- Druk 2 seconden op v/m mw
- Linksboven gaat het kanaalnummer knipperen
- Selecteer het kanaalnummer waar je wilt opslaan
- Als je karakters wilt toevoegen druk dan 2 seconden op v/m mw, zie verder geheugen opslaan simplex.

• Als je geen karakters wilt toevoegen druk dan kort op v/m mw, je ziet kort mem in en het kanaal is opgeslagen.

**Als je meerdere repeaters in 1 band wilt invoeren hoef je niet alle stappen steeds opnieuw te doen, de shift en + of – hoef je niet te veranderen, en de tooncode alleen als je een repeater wilt werken in een andere regio met een andere subtoon.** De instellingen blijven staan in de vfo mode per band! Let dus goed op als je wilt gaan zenden in de VFO-mode op een simplex kanaal, dat je niet een shift hebt ingesteld. Je kunt dan zelfs per ongeluk buiten de band gaan zenden met alle gevolgen van dien.

# <span id="page-8-0"></span>Geheugenbanken

De ft-7900 kent 20 geheugenbanken, hierin kun je willekeurige geheugenkanalen opslaan. Je kunt een geheugenkanaal in meerdere banken zetten.

Je zet bijvoorbeeld de luchtvaartkanalen in bank 1, de 2 meter repeaters in bank 2, de 70 cm in bank 3 en de 2 meter repeaters en 70 cm repeaters in bank 4. Als je dan bijvoorbeeld een monoband antenne hebt aangesloten kies je naar gelang bank 1, 2 of 3, heb je een multibandantenne aangesloten kies je bank 4. Wil je alleen naar de luchtvaart luisteren dan kies je bank 1. Je kunt zelf ook misschien situaties bedenken waarbij het gebruik van banken gemakkelijk is.

<span id="page-8-1"></span>Een geheugenkanaal toevoegen aan een geheugenbank

- Zet de set in de memorymode met de v/m mw knop
- Kies het geheugenkanaal dat je in een geheugenbank wilt opnemen
- Druk 2 seconden op scansel
- Selecteer de bank waar het kanaal deel van uit moet maken
- Druk 2 seconden op v/m mw
- Druk kort op v/m mw

# <span id="page-9-0"></span>Een geheugenkanaal uit een bank verwijderen

- Zet de set in de memorymode met de v/m mw knop
- Druk op scansel 2 seconden en selecteer de bank waaruit je het kanaal verwijderd wilt hebben
- Druk even op bandset
- Zoek het kanaal dat je wilt verwijderen
- Druk 2 seconden op scanset
- Druk 2 seconden op v/m mw

# <span id="page-9-1"></span>Een geheugenbank oproepen

- Zet de set in de memorymode met de v/m mv knop
- Druk 2 seconden op scansel
- Selecteer de geheugenbank
- Druk even op bandset

#### <span id="page-9-2"></span>Het geheugenbank menu verlaten

- Zet de set in de memorymode met de v/m mv knop
- Druk 2 seconden op scansel
- Selecteer NOBANK
- Toets even bandset

#### <span id="page-10-0"></span>Geheugenkanaal wissen

Het wissen van een geheugenkanaal gaat zeer eenvoudig, wat mij betreft zelfs te eenvoudig.

- Zet de set met v/m mw in de memory mode
- Druk v/m mw 2 seconden in
- Draai naar het kanaal dat je wilt verwijderen
- Druk op scan/sel
- De set gaat naar kanaal 1, het geselecteerde kanaal is verwijderd

Kanaal 1 is niet te verwijderen.

#### <span id="page-10-1"></span>Geheugen scannen

De Yasesu ft-7900 kan ook prima scannen. In dit hoofdstuk de mogelijkheden van het scannen van geheugenkanalen.

#### <span id="page-10-2"></span>Normaal scannen

- Zet de set in de memorymode door middel van de v/m mw knop
- Druk scansel 2 sec. in
- Selecteer de bank die je wilt scannen, of NOBANK als je alles wilt scannen
- Druk kort op bandset
- Druk kort op scansel

De set begint nu te scannen. Stop het scannen door even op scansel te drukken.

Er zijn verschillende manieren van scannen die in de menu's zijn in te stellen

- Menu 37 hier stel je in of de scanner doorgaat met scannen als de ontvangst stopt (busy), of de scanner blijft staan op dat kanaal (hold) of dat de scanner na een bepaalde tijd weer doorgaat (time)
- Menu 38 hier stel je in of je al de geheugenkanalen wilt scannen of alleen de prioriteitskanalen
- Menu 40 skip hier stel je bij het programmeren van de kanalen in of dit kanaal overgeslagen moet worden bij het scannen (skip), het een soort prioriteitskanaal is (only) of dat het regulier gescand moet worden.

Menu 38 en 40 hangen dus nauw samen.

#### <span id="page-11-0"></span>Bandscan

Naast het scannen van geheugenkanalen kun je ook een hele band of een deel van een band scannen.

# <span id="page-11-1"></span>Gehele band scannen

- Zet de set in de vfo mode met de v/m mw toets en selecteer de band die je wilt scannen met de bandset toets en zet de set op een frequentie waar je wilt beginnen met scannen
- Druk 2 seconden op scansel
- Selecteer band
- Druk kort op scansel
- De set begint nu de hele band te scannen

# <span id="page-12-0"></span>1,2 of 5 MHz scannen

- Zet de set in de vfo mode met de v/m mw toets en selecteer de band die je wilt scannen met de bandset toets en zet de set op een frequentie waar rondom gescand moet worden
- Druk 2 seconden op scansel
- Selecteer 1 MHz, 2 MHz of 5 MHz
- De set scant nu 1,2 of 5 MHz boven en onder de ingestelde frequentie.

Tip: stel de scan in op 1 MHz en de frequentie op 145 MHz, zo zal de hele 2 meter amateurband gescand worden. Of stel de scan in op 5 MHz en de frequentie op 435 MHz, de hele 70 cm amateurband wordt nu gescand.

**KONSTANT** 

# <span id="page-12-1"></span>Scannen binnen frequentie limieten

Met de Yaesu ft-7900 kun je scannen tussen 2 zelf in te stellen frequenties binnen 1 band. Je kunt 50 scanparen, frequenties waartussen gescand kan worden, instellen.

Een scanpaar instellen

- Zet de set in de vfo mode met v/m mw en stel de frequentie in voor de onderste frequentie
- Druk 2 sec. op v/m mw en selecteer L1 als kanaal
- Selecteer de bovenste frequentie
- Druk 2 sec. op v/m mw en selecteer U1 als kanaal
- Toets even v/m mw
- Toets scansel 2 sec.
- Selecteer pms 1

• Druk even op scansel en de set scant tussen te beide frequenties

De u en l kanalen zijn te vinden tussen de regulieren kanalen 0 en 999

De u en l kanalen zijn niet gewoon op te nemen in een scan modes

#### <span id="page-13-0"></span>Scannen van meerdere banken

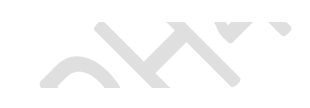

Normaal kun je maar 1 geheugenbank tegelijk scannen. Echter, met de geheugenbank-koppelmogelijkheid kun je meerdere geheugenbanken scannen.

Dit menu werkt iets anders dan de overige menu's, lees dus goed!

- Zet de set in de memorymode met de v/m mw knop.
- Druk 2 sec. op scansel.
- Selecteer de bank die je wilt scannen.
- Druk kort op scansel, er verschijnt een puntje achter het banknummer.
- Selecteer nog een bank die je wilt scannen.
- Druk kort op scansel, er verschijnt een puntje achter het banknummer
- Herhaal dit als je meer banken wilt selecteren
- Druk 2 seconden op scansel
- Mbl scan verschijnt in het display en de set begint te scannen
- Druk nogmaals kort op scansel om het scannen te stoppen

De koppeling van de banken kun je weer ongedaan maken door het puntje achter het banknummer weg te halen.

- Zet de set in de memorymode door middel van de v/m mw toets
- Druk 2 seconden op scansel
- Selecteer de bank die je wilt de selecteren en druk kort op scansel, het puntje verdwijnt
- Druk kort op v/m mw om terug te keren naar de normale modes

Yaesu ft-7900 handleiding door PH4E Amateurzender.nl

# <span id="page-15-0"></span>Extra mogelijkheden

De ft-7900 heeft nog tal van extra mogelijkheden zoals een thuiskanaal, hyperkanalen en een scanmogelijkheid voor CTCSS en DCS tonen.

# <span id="page-15-1"></span>Hyperband

Hyperbandkanalen zijn geheugenkanalen die met 1 druk op de knop kunnen worden opgeroepen, ze kunnen op met 1 druk op de knop geprogrammeerd worden.

- Stel de set in op de een frequentie met de gewenste instellingen zoals vermogen, shift, subtoon.
- Drukknopje 1,2,3,4 of 5 twee seconden in
- Het hyperkanaal is opgeslagen

Het kan zijn dat als je een hyperbandkanaal een ander opgeslagen kanaal verdwijnt, dit is op te lossen door:

- Zet de set in de memorymode door middel van de v/m mw knop.
- Druk 2 seconden op bandset.
- Selecteer menu 17.
- Druk even op bandset.
- Selecteer 1-auto.
- Druk 2 seconden op bandset.
- De problemen moeten nu verholpen zijn.

# <span id="page-16-0"></span>Scannen van CTCSS en DCS.

Vooral op repeaters worden subtonen gebruikt om de repeater te openen en open te houden, dit om te voorkomen dat ze reageren op onbedoelde signalen voor bijvoorbeeld een repeater op dezelfde frequentie maar dan 200 km verderop, iets dat vooral bij troposferische condities kan voorkomen.

Als je niet weet wat de tooncode is, kun je de Yaesu ft-7900 tijdens de uitzendingen laten scannen. Probleem dat zich vaak voordoet is dat de repeaters vaak niet de subtoon heruitzenden. Je zult dan dus in de omstandigheden moeten zijn dat je de stations op de ingangsfrequentie hoort.

# <span id="page-16-1"></span>Scannen van CTCSS of DCS tonen

- Zet de set op een frequentie of geheugenkanaal waarvan je de tooncode wilt weten
- Druk 2 seconden op bandset
- Selecteer menu 42.
- Druk even op bandset
- Kies voor ctcss ENC DEC. Als je de goede tooncode niet hebt ingesteld hoor je nu niets. Kies voor Dcs "DCS"
- Druk kort op bandset
- Selecteer menu 44 TN FRQ voor de ctcss toon of menu 9 DCS.COD voor de digitale tooncode
- Druk kort op bandset.
- Druk kort op scansel.
- De set begint nu te scannen op tooncode, heeft hij die gevonden dan zal hij het signaal hoorbaar doorgeven.
- Sla de frequentie met de tooncode op in een geheugenkanaal op de gebruikelijke manier.
- Mocht er niets worden ontvangen, druk dan kort op scansel
- Druk 2 seconden op bandset en selecteer menu 42
- Druk kort op bandsel en selecteer off om de tooncode uit te zetten of enc om de tooncode alleen uit te zenden en niet als ruisonderdrukking te gebruiken.

# **Op de Nederlandse repeaters wordt alleen de CTCSS subtone gebruikt. Niet alle repeaters zenden de subtoon uit.**

*Noord-Nederland 82,5 Hz (Drenthe, Groningen, Friesland en cochannel 430.275)*

*West Nederland 88,5 Hz (Noord-Zuid-Holland en Zeeland)*

*Oost en midden Nederland 77 Hz (Overijssel, Gelderland, Flevoland en Utrecht)*

*Zuid-Nederland 71,9 Hz (Brabant en Limburg)*

# <span id="page-17-0"></span>**Thuisfrequentie**

Op iedere band kun je een thuisfrequentie instellen, met 1 druk op de knop kun je daar dan zijn.

- Zet de set in vfo mode door middel van de v/m mw knop
- Selecteer de frequentie die je als huisfrequentie wilt instellen, inclusief het vermogen en eventuele shift en subtoon.
- Druk 2 seconden op de v/m mw toets, een kanaalnummer gaat knipperen.
- Druk kort op de tone hm/rv toets.

 $\mathcal{L}$ 

• De thuisfrequentie voor de desbetreffende band is opgeslagen en op te roepen met v/m mw of een toets op de microfoon die je hiervoor geprogrammeerd hebt. Er verschijnt een H als kanaalnummer.

In de memorymode gaat de set als je de thuisfrequentie oproept, naar de band waar het laatste door jou gezonden is. Als je hebt uitgezonden op 2 meter en je gaat luisteren op 70 cm, dan zal bij het oproepen van de huisfrequentie de set naar de huisfrequentie op 2 meter gaan.

#### <span id="page-18-0"></span>VFO in memorymode

Met de Yaesu ft-7900 is het mogelijk om in de memorymode over te schakelen naar de vfo. Als je op een geheugenkanaal luistert en je wilt de frequenties rondom dit kanaal beluisteren, dan is dit mogelijk met de MT-functie.

- Zet de set in de memorymode met de v/m mw toets.
- Druk kort op de knop bandset.
- De set staat nu in de MT-mode en met de rechter afstemknop kun je afstemmen op een frequentie rond de frequentie in het geheugen.
- Druk nogmaals kort op de bandset toets om de MT-mode te verlaten.

# <span id="page-19-0"></span>Het menu

Het menu heeft een wat rare volgorde, functies die bij elkaar horen zitten niet naast elkaar. Na een tijdje gewerkt hebben met de ft-7900 went dit wel.

Om instellingen te wijzigen

- 1. Het knopje **baset** twee seconde ingedrukt houden.
- 2. Draai met de **grote draaiknop** aan de rechterkant naar het menu dat je wilt instellen.
- 3. Druk **bandset 0,2 seconde** even in.
- 4. Draai met de **grote draaiknop** aan de rechterkant naar de juiste waarde.
- 5. Druk **bandset** 2 seconden in.

Nu zijn de nieuwe instellingen van kracht.

LET OP! Als je in de memory-mode werkt zijn de nieuwe instellingen slechts tijdelijk, als je van kanaal wisselt gaan alle instellingen weer terug naar de instellingen waarmee het kanaal is opgeslagen! In de VFO-mode blijven de instellingen wel staan.

# <span id="page-19-1"></span> $01 - Apo$

Apo staat voor automatic power off. Hiermee kun je instellen of de transceiver na een bepaalde tijd niet gebruikt te zijn, uitgaat. Je kunt de tijd instellen tussen een half uur en 12 uur. Wil je de apo niet gebruiken, kies dan off.

De apo begint af te tellen nadat je de laatste keer een knop of de ptt-toets hebt ingedrukt of aan de keuzeknop gedraaid hebt.

In prioriteits of scan mode werkt de apo niet, tenzij er niets ontvangen werd in de tussentijd.

#### <span id="page-20-0"></span>02 – Arts beep

Hier kun je de instellen of je in de ARTS-mode een beep/piep wilt horen als een station binnen of buiten je bereik is (in range, outof range)

- *Inrang*: geeft een beep als je tegenstation binnen je bereik is
- *Always*: geeft een beep als je tegenstation als het bereik van je tegenstation veranderd, binnen je bereik komt of juist buiten je bereik is geraakt
- *Off*: geen beep

#### <span id="page-20-1"></span> $03 - Ar$  int

- In de arts modes zendt de transceiver een korte puls uit met de ingestelde instellingen. Als je tegenstation dit ontvangt zal hij aangeven dat jullie in elkaars bereik zijn.
- In dit menu kun je instellen of je elke 15 of 25 seconden een puls wilt laten uitzenden. Standaard is 25 seconden.

#### <span id="page-20-2"></span>04 – ARS (automatic repeater shift)

Hiermee kun je instellen of de transceiver automatisch een repeatershift gebruikt als je op een frequentie komt die gebruikelijk is voor repeaters. De Amerikaanse versie van de ft-7900 heeft een andere ARS dan de Europese versie, de

**START** 

Amerikaanse shifts zijn in Europa niet bruikbaar. Mocht je een Amerikaanse uitvoering hebben, dan is het advies de ARS uit te zetten en handmatig de shift in te stellen. Voor de megarepeaters op 145.575 en 145.5875 werkt de ARS ook niet.

De standen in dit menu zijn aan en uit.

#### <span id="page-21-0"></span> $05 - \text{Beep}$

In het menu Beep kun je een beep (piep) instellen bij het bedienen van een toets en voor bij het stoppen op een kanaal in een scan mode.

- Keuze 1: off geen beep.
- Keuze  $2 \text{key} \text{allen}$  beep bij indrukken toets.
- Keuze 3 Key + Sc beep bij indrukken toets en stoppen op een kanaal in scan mode.

# <span id="page-21-1"></span> $06 - C$ lk-sft

Met deze functie kun je de frequentie van de klok van de ingebouwde processor een klein beetje veranderen. Dit is nuttig als je naar een frequentie wilt luisteren waarop de transceiver normaal een "birdie" (draaggolfje) laat horen, door de functie aan te zetten zal deze birdie iets verschuiven en kun je ongestoord naar de frequentie luisteren.

- Keuze  $1$  out (standaard)
- $\cdot$  Keuze 2 aan

#### <span id="page-22-0"></span> $07 -$ Cwid

Met deze functie aan zal de transceiver in arts mode om de 10 minuten een zelf ingestelde cw code uitzenden, bijvoorbeeld je call. Je call kun je ingeven in menu 8.

 $\Delta$ 

- TX-off cwid staat uit
- TX on cwid staat aan

<span id="page-22-1"></span> $08 - Cw$  wrt

In dit menu kun je je call ingeven die je in cw kunt laten uitzenden in de arts mode.

- Toets in menu 8 eenmaal op de knop band/set, je krijgt dan de ingestelde call/code te zien.
- Als er geen code instaat staan er 6 streepjes.
- Toets nog een keer band/set en het eerste karakter gaat knipperen
- Met de grote draaiknop kun je nu een karakter naar keuze invoeren.
- Herhaal deze stap 6 keer zodat alle karakters zijn ingevuld.
- Door band/set een halve seconde ingedrukt te houden verlaat je het menu.

#### <span id="page-23-0"></span>09 – Dcs.cod

Hier kun je de digitale tooncode instellen (voor repeaters is een analoge tooncode nodig).

Je hebt keuze uit 104 tooncodes, standaard is tooncode 23.

#### <span id="page-23-1"></span> $10 -$ Dcs. N/r

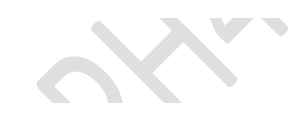

In dit menu kun je instellen hoe de digitale tooncode werkt, normaal of omgekeerd.

- $\bullet$  T/Rx N normaal
- Rx R ontvangst is omgekeerd
- Tx R zenden is omgekeerd
- T/Rx R zenden en ontvangen is omgekeerd

a.

#### <span id="page-23-2"></span>11 – Dimmer

Hier kun je de helderheid van het lampje in het display regelen.

Keuze uit:

- $\bullet$  Dim 1 fel
- Dim  $2$  gematigd
- Dim 3- Flauw
- Dim.off uit

# <span id="page-24-0"></span> $12 - Dt$  dly

In dit menu kun je de vertragingstijd instellen tussen de toontjes als je een dtmf oproep doet.

Je kunt kiezen uit 50/100/250/450/750 en 1000 ms. Standaard is 450 ms.

#### <span id="page-24-1"></span>13 – Dt spd

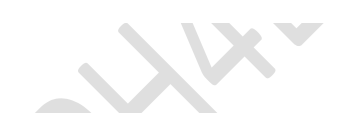

Hiermee kun je de snelheid van de automatische dtmf kiezer instellen, de snelheid kun je instellen op 50ms, 75ms en 100 ms.

#### <span id="page-24-2"></span> $14 - Dt$  wrt

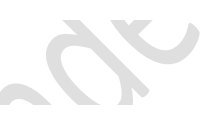

Hiermee kun je geheugenkanalen voor de automatische dtmf kiezer instellen. Je hebt 16 voorkeuzes.

- Bandset 2sec
- Kies menu 14
- Bandset 0,2 sec
- Kies geheugenplaats 1 t/m 16
- Bandset 0,2 sec. het eerste getal begint te knipperen, stelt dit in tussen 0 en H, druk kort op bandset
- Het volgende getal knippert, stel dit ook in tussen 0 en H.
- Herhaal dit 16 keer. Een dtmf oproepcode bestaat uit 16 tekens.
- Na invoeren van de 16 getallen staat de dtmf oproepcode in het apparaat op de geheugenplaats.

#### <span id="page-25-0"></span>15 – Edg.bep (bandgrens toon)

In dit menu kun je de piep aan- en uitzetten die je hoort als je met draaiknop aan het einde van de band bent. Keuzes on en off.

- Bandset 2 sec
- Selecteer menu 15
- Bandset 0,2 sec
- Draai met de rechterknop op aan of uit
- 0,2 sec bandset
- 2 sec bandset

#### <span id="page-25-1"></span>16 – Hm/ Rev

Hiermee kun je de tone/hm/rv en v/m/mw toetsen een alternatieve functie geven. Stel je de set in op <rev> dan zal als je de v/m/mw knop gebruikt de huisfrequentie, de geheugenkanalen en de losse vfo benaderbaar zijn. Staat je set op <home> dan zal de huisfrequentie niet oproepbaar zijn via deze knop, maar wel door tone/hm/rv 2 seconden ingedrukt te houden. **AU** 

- Bandset 2sec.
- Selecteer menu 16
- 0,2 sec. bandset
- Draai met de rechterknop de set op <home> of <rev>
- Bandset 2sec

# <span id="page-26-0"></span>17 – Hyper

Schakelt de automatische schrijffunctie aan of uit in het hypermenu.

- Manual
- Auto
- 1-auto

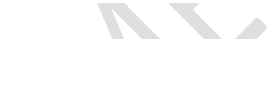

- Bandset 2 sec.
- Bandset 0,2 sec
- Selecteer met knop rechts de functie
- Bandset 2 sec.

#### <span id="page-26-1"></span> $18 -$  I-net

Hiermee selecteer je de internetverbinding mode.

- Bandset 2 sec.
- Bandset 0,2 sec.
- Kies int.mem of int.cod
- Bandset 2 sec.

#### <span id="page-26-2"></span>19 – Int cd

In dit menu kun je hde code voor de dtmf instellen als je met internet bent verbanden met je set.

• Bandset 2 sec.

- Bandset 0,2 sec.
- Kies code 0 t/m F voor het aantal cijfers met de rechter draaiknop
- Bandset 2 sec.

#### <span id="page-27-0"></span> $20 - Int mr$

Hiermee stel je de code in voor de dtmf als je apparaat niet verbonden is met internet.

- Bandset 2 sec.
- Bandset 0,2 sec.
- Kies d-1 t/m d-16 met de rechter draaiknop
- Bandset 2 sec.

#### <span id="page-27-1"></span> $21 -$ Lock

Hier kun je instellen wat je vast wilt zetten als je de set in de lock stand zet. Dit doe je daar de rode lock-toets, het rode toetsje naast de aan/uit schakelaar, 2 sec. ingedrukt te houden.

- Bandset 2 sec.
- Bandset 0,2 sec.

 $\sim$  O

- Kies All als je alles wilt blokkeren
- Kies Key als je de knoppen wilt blokkeren
- Kies dial als je de tooncodekiezer uit wilt schakelen
- Kies lk k+d als je knoppen en de ptt toets wilt uitschakelen
- Kies lk ptt als je de ptt schakelaar wilt blokkeren
- Kies lk p+k als je ptt en de knoppen wilt blokkeren
- Kies lk p+d als je de ptt en dtmf wilt uitschakelen

• Bandset 2 sec.

#### <span id="page-28-0"></span> $22 -$ Mic

Hier kun je kiezen welke microfoon er aangesloten is op de set.

- Bandset 2 sec.
- Bandset 0,2 sec.
- Kies MH-42 of MH-48 met de rechter draaiknop
- Bandset 2 sec.

#### <span id="page-28-1"></span>23 – Name

Hiermee kun je kiezen tussen de weergave van de geprogrammeerde naam of de frequentie.

- Bandset 2 sec.
- Bandset 0.2 sec
- Draai met de rechterknop naar name of freq.
- Bandset 2 sec.

XX

# <span id="page-28-2"></span> $24 - Nm - wrt$

Hierin kun je de naam ingeven voor het kanaal

- Bandset 2 sec.
- Selecteer menu 24
- Bandset 0.2 sec.
- Bandset 0.2 sec.
- Draai met de rechterknop naar de gewenste letter
- Bandset 0.2 sec.
- Draai met de rechterknop naar de gewenste letter, herhaal dit nog 4 keer
- Bandset 2 sec.

# <span id="page-29-0"></span>25 – Pkt.mic

Microfoon uitzetten tijdens gebruik van packet.

- Bandset 2 sec.
- Selecteer menu 25
- Bandset 0.2 sec
- Selecteer mic.off of mic.on
- Bandset 2 sec.

#### <span id="page-29-1"></span>26 – Pkt.spd

Hiermee stel je de snelheid in de packetmode aan.

- Bandset 2 sec.
- Selecteer menu 26
- Bandset 0.2 sec.
- Selecteer 1200 BPS of 9600 BPS
- Bandset 2 sec.

#### <span id="page-30-0"></span> $27 - Prg.pdf$

Hier kun je de functie van de low/acc knop als je die 2 seconden vasthoudt instellen.

- Bandset 2 sec.
- Selecteer menu 27
- Bandset 0.2 sec

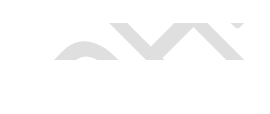

- Selecteer <wx> voor het weer
- Selecteer <rev> voor het uitluisteren op de ingangsfrequentie van de repeater
- Selecteer <rptr> voor het instellen van repeater shift aan/uit/+/-
- Selecteer <sq. of> voor het uitschakelen van de ruisonderdrukking
- Selecteer <lock> voor de blokkeerfunctie
- Selecteer <dim> voor de dimfunctie

 $\sim$   $\Omega$ 

 $\blacksquare$ 

• Bandset 2sec.

# <span id="page-31-0"></span>28-29-30-31 – Prg p1/p2/p3/p4

In deze menu's stel je de functietoetsen p1/ p2/ p3/ p4 op je microfoon in.

- Bandset 2 sec.
- Selecteer menu 28,29,30 of 31
- Bandset 0,2 sec.
- Selecteer <low> voor laagvermogen
- Selecteer <tone> voor de soort subtooncode
- Selecteer <MHz> voor stappen per mHz of per 10 kanalen
- Selecteer <rev> voor de reverse repeater mode
- Selecteer <home> voor de thuisfrequentie
- Selecteer <band> voor de bandkeuze
- Selecteer <v/m> voor vfo of memory
- Selecteer <scan> om te de set te laten scannen
- Selecteer <sq. of> om de ruisonderdrukking aan of uit te schakelen
- Selecteer <Tcal> om de 1750 Hz te gebruiken
- Selecteer <ssch> om te beluisteren of je tegenstation binnen of buiten bereik is.
- Selecteer <arts> om de arts mode de activeren
- Selecteer <tn. Fq> om de toonfrequentie voor CTCSS in te stellen
- Selecteer <DCSC> om de tooncode in te stellen
- Selecteer <wx> om naar de weerfrequentie te gaan (werkt niet in Europa)
- Selecteer <rptr> om naar de repeatershift te gaan
- Selecteer <pri> om te kunnen luisteren op de prioriteits frequentie

• Bandset 2 sec.

#### <span id="page-32-0"></span> $32 - Rf$  sql

In dit menu stel je de drempelwaarde van de ruisonderdrukking in.

- Bandset 2 sec.
- Selecteer menu 32
- Bandset 0.2 sec.
- Selecteer een waarde tussen s2 en s9 of op full
- Bandset 2 sec.

#### <span id="page-32-1"></span>33 – Rpt.mod

Hier stel je de repeater mode in op + (zenden hoger dan de uitgang) – (zender lagen dan de uitgang) of op uit.

- Bandset 2 sec.
- Selecteer menu 33
- Bandset 0.2 sec
- Selecteer  $+$ ,  $-$  of off
- Bandset 2 sec.

#### <span id="page-32-2"></span>34 – Pri.rvt

In dit menu stel je de revert prioriteitsmode in of uit.

- Bandset 2 sec.
- Selecteer menu 34
- Bandset 0.2 sec.
- Selecteer on of off
- Bandset 2 sec.

#### <span id="page-33-0"></span> $35 - Rx \mod 3$

In dit menu stel je de modulatie van de ontvangst in, zenden kan alleen in fm.

 $\mathcal{L}$ 

- Bandset 2 sec.
- Selecteer menu 35
- Bandset 0.2 sec
- Selecteer AM, FM of auto
- Bandset 2 sec.

#### <span id="page-33-1"></span> $36 - s$  srch

Hiermee selecteer je de slimme zoek zwiep mode, single of continue

- Bandset 2 sec.
- Selecteer menu 26
- Bandset 0.2 sec.
- Selecteer single of cont

**SERVICE** 

• Bandset 2 sec.

#### <span id="page-34-0"></span> $37 - scan$

Instellen van de scan mode, na welke tijd de scanner weer verder gaat met scannen.

- Bandset 2 sec.
- Selecteer menu 37
- Bandset 0.2 sec
- Selecteer hold (ontvanger blijft staan op frequentie), time (ontvanger gaat door na een bepaalde tijd) of busy (ontvanger blijft op frequentie zo lang als er signaal ontvangen wordt)
- Bandset 2 sec.

#### <span id="page-34-1"></span>38 – Scn md

Hiermee selecteer je de geheugen scan mode.

- Bandset 2 sec.
- Selecteer menu 38
- Bandset 0.2 sec.
- Selecteer mem of only
- Bandset 2 sec.

#### <span id="page-35-0"></span>39 – Shift

Hiermee stel je de shift in tussen ontvangst en zendfrequentie zoals bij repeatergebruik.

- Bandset 2 sec.
- Selecteer menu 39
- Bandset 0.2 sec.
- Selecteer de shift, tussen de 00,05 en 99,95 MHz
- Bandset 2 sec.

De shift kun je per band instellen en blijft dan, ook bij vfo, in het geheugen per band.

#### <span id="page-35-1"></span> $40 - Skip$

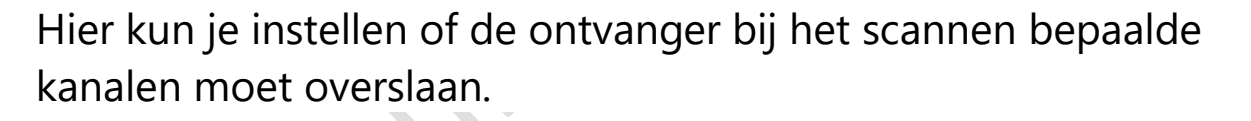

- Bandset 2 sec.
- Selecteer menu 40
- Bandset 0.2 sec.
- Selecteer off, skip of only
- Bandset 2 sec.

#### <span id="page-36-0"></span> $41$  – Split

Hier kun je aangeven of je in split wilt werken, ontvangen en zenden op verschillende frequenties.

- Bandset 2 sec.
- Selecteer menu 41
- Bandset 0.2 sec
- Selecteer spl.off of spl. On
- Bandset 2 sec.

#### <span id="page-36-1"></span> $42 -$ Sql.typ

Hier stel je het toonslot voor de ontvangst in en de tooncodesoort voor het zenden, je kunt CTCSS en DCS instellen. De uitleg hieronder kan niet helemaal juist zijn.

- Bandset 2 sec.
- Selecteer menu 42
- Bandset 0.2 sec.
- Selecteer off, enc voor encoder voor zenden, enc dec voor encoder en decoder voor zenden en ontvangen, rev tn voor het omgekeerde, DCS voor de digitale tooncode, enc dcs om ook de digitale tooncode mee te zenden, d -dec om zowel de digitale decoder als encoder te gebruiken.
- Bandset 2 sec.

#### <span id="page-37-0"></span> $43 - Step$

Hier stel je de stapgrootte van de vfo in, keuze uit 5, 10, 12.5, 15, 20, 25, 50 en 100 KHz

- Bandset 2 sec.
- Selecteer menu 43
- Bandset 0.2 sec.
- Selecteer een stapgrootte
- Bandset 2 sec.

#### <span id="page-37-1"></span> $44 -$ Tn frq

Hier stel de je frequentie in voor je CTCSS-tooncode.

- Bandset 2 sec.
- Selecteer menu 44
- Bandset 0.2 sec
- Selecteer een toon tussen de 67 en 254.1 Hz
- Bandset 2 sec.

Tooncodes Nederland

• Oost en midden 77 Hz

**TANK** 

- West 88.5 Hz
- Noord 82.5 Hz
- Zuid 71.9 Hz
- Amsterdam 110.9 Hz

#### <span id="page-38-0"></span> $45 - Tot$

Hier kun je de time-out voor een uitzending instellen tussen de 1 en 30 minuten. Na de ingestelde tijd houdt de set op met zenden, de tijd gaat opnieuw in als de ptt toetsen even losgelaten wordt.

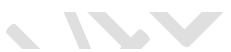

- Bandset 2 sec.
- Selecteer menu 45
- Bandset 0.2 sec.
- Selecteer een tijd of off
- Bandset 2 sec.

#### <span id="page-38-1"></span>46 – Vfo.bnd

Aan- of uitzetten van de bandranden in vfo mode.

- Bandset 2 sec
- Selecteer menu 46
- Bandset 0.2 sec.
- Selecteer bnd.off of bnd. On

 $\mathcal{L}^{\mathcal{L}}$ 

• Bandset 2 sec

#### <span id="page-39-0"></span>47 – Wid.nar

Hier stel je de deviatie van je microfoon in op breed of smal.

- Bandset 2 sec.
- Selecteer menu 47
- Bandset 0.2 sec.
- Selecteer wide of narrow (wide is normaal in de meeste gevallen)
- Bandset 2 sec.

#### <span id="page-39-1"></span> $48 - Wx$  alt

Hiermee zet je de weeralert scan aan of uit, in Europa heb je hier niets aan. AV.

- Bandset 2 sec.
- Selecteer menu 48
- Bandset 0.2 sec.
- Selecteer alt. on of alt.off
- Bandset 2 sec.

**PACKS**